Open command prompt and type **npx create-react-app myproject** 

command as shown below:-

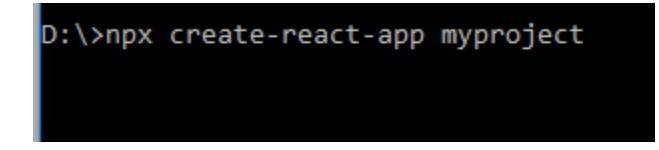

this will create myproject folder inside your d: drive , Open this myproject folder then you will see following structure:-

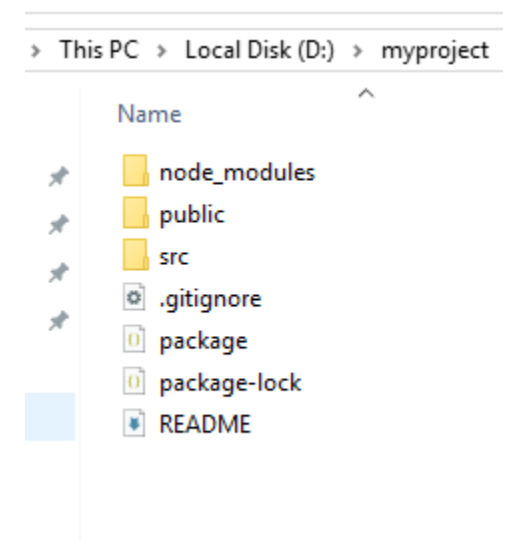

After it inside src folder create folder pages then you will see like this :-

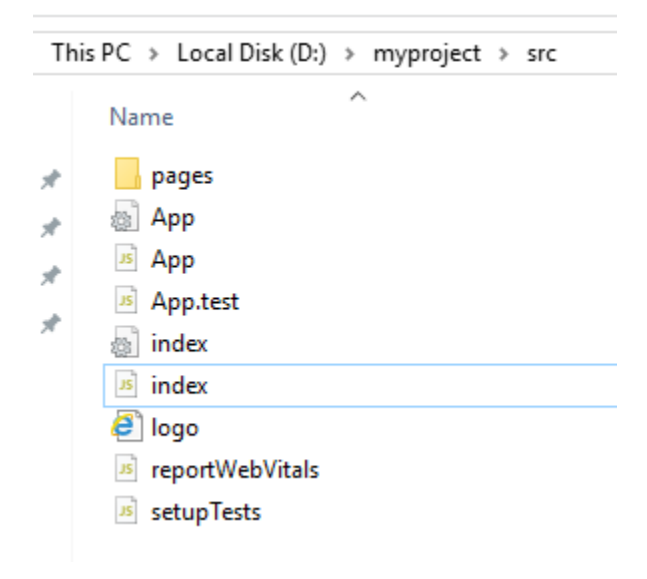

## Add React Router

To add React Router in your application, run this command

npm i -D react-router-dom

in the terminal from the root directory of the application as shown below :

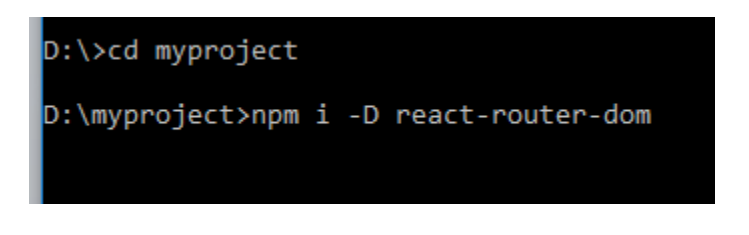

## After it start step by step coding

Step 1:-

Write code for Contact.js file under pages folder :-

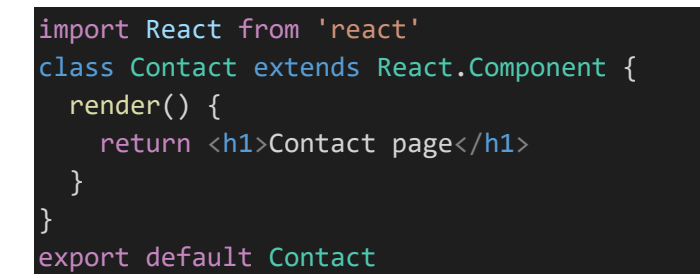

Step 2:-

Write code for Home.js file under pages folder :-

```
import React from 'react'
class Home extends React.Component { 
  render() { 
    return <h1>Home page</h1>
  } 
} 
export default Home
```
Step 3:-

Write code for Blogs.js file under pages folder :-

```
import React from 'react'
class Blogs extends React.Component { 
  render() { 
    return (
      \langle \rangle<h1>Which page it is ?</h1>
        <p>this is blog page</p>
    );
  } 
} 
export default Blogs
```
Step 4:-

## Layout.js file code under pages folder :-

```
import { Outlet, Link } from "react-router-dom";
const Layout = () => {
  return (
    \langle \rangle\langlenav \rangle<ul className="nav nav-tabs">
           <li className="nav-item">
              <Link to="/" className="nav-link active">Home</Link>
           \langle/li>
            <li className="nav-item">
              <Link to="/blogs" className="nav-link">Blogs</Link>
           \langle/li>
            <li className="nav-item">
              <Link to="/contact" className="nav-link">Contact</Link>
           \langle/li>
         \langle \rangleul\rangle\langle/nav\rangle<Outlet />
```
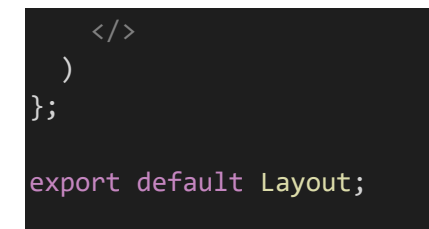

## Write code for index.js file under src folder :-

```
import ReactDOM from "react-dom/client";
import { BrowserRouter, Routes, Route } from "react-router-dom";
import Layout from "./pages/Layout";
import Home from "./pages/Home";
import Blogs from "./pages/Blogs";
import Contact from "./pages/Contact";
import './App.css';
export default function App() {
  return (
    \langle \rangle<BrowserRouter>
      <Routes>
        <Route path="/" element={<Layout />}>
          \langle Route index element={\langleHome \rangle} \rangle<Route path="blogs" element={<Blogs />} />
          <Route path="contact" element={<Contact />} />
        </Route>
      </Routes>
    </BrowserRouter>
```
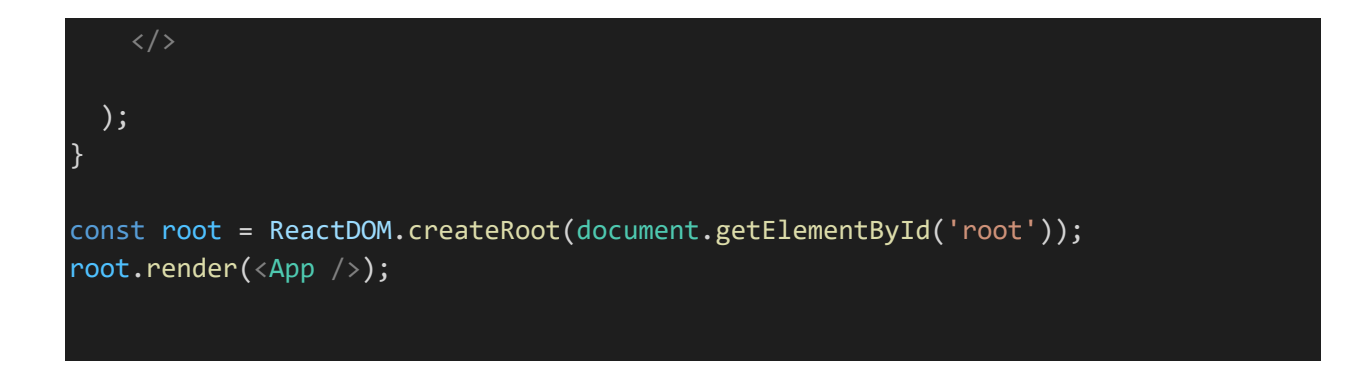

after it open your command prompt and Go to project folder and type

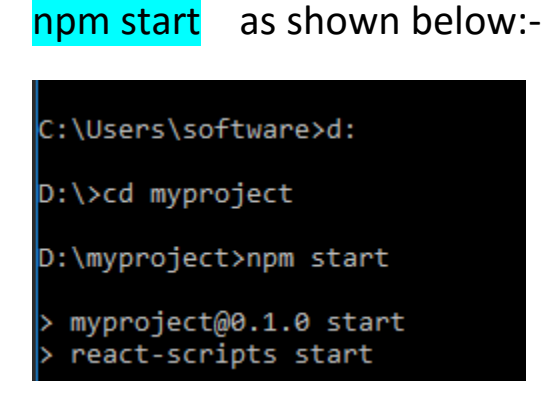

And open **localhost:3000** and see Output:-

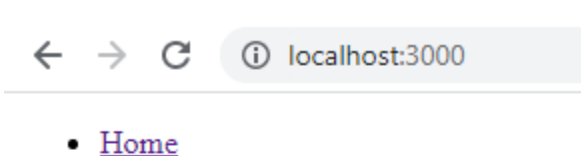

- · Blogs
- Contact

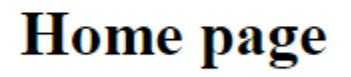